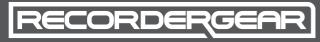

# KC400 User Manual **USB Memory & Voice Recorder**

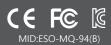

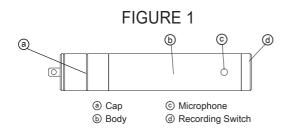

### FIGURE 2

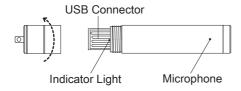

### FIGURE 3

|  |                           | Indicator Light Status |          |          |
|--|---------------------------|------------------------|----------|----------|
|  |                           | Light Off              | Blinking | Light On |
|  | Battery Life<br>Remaining | 0~30%                  | 30~70%   | 70~100%  |

#### FIGURE 4

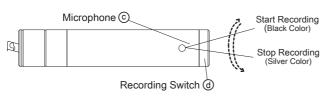

# FIGURE 5

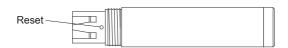

### How To Charge

The KC400 has a built-in rechargeable battery. It can be charged by plugging into the USB port of a computer or a USB wall charger. Fully charge the KC400 for 3-4 hrs before use. Turn it off before charging.

- Access the USB connector of the KC400 by twisting the cap counter clock-wise
- Plug the KC400 into a computer or USB wall charger.
- The charging indicator light will turn on and your KC400 will start charging.
- When charging is completed, the indicator light will blink.
- \*NOTE\* If the light does not turn on when plugged in, make sure the metal side of KC400 USB is facing the correct direction when plugged in.

# Check Remaining Battery Life

- Remove the cap so you can see the indicator light.
- Turn the recording switch to the on position.
- The light pattern will indicate the remaining battery (see figure 3)

### How To Record

- -Turn the recording switch clockwise and the KC400 will start recording (7 second delay)
- -Turn the recording switch counter-clockwise and the KC400 will stop recording and save the recording as a new file.
- Each time you start and stop recording, a new file is created.

# How to Playback Files

The KC400 functions as USB flash drive and works with any MAC or Windows computer. Files are recorded in MP3 format and can be played back in most audio programs.

- Plug the KC400 into your computer and open the drive that appears.
- Open the VOICE folder to access your recordings.
- Playback, transfer, or delete your recordings.
- \*NOTE\* After deleting files; empty the recycle/trash bin on your computer.

#### How to Reset

If the KC400 freezes, won't turn on, or becomes unresponsive, we recommend resetting it. This will reset the internal software; it will NOT delete any recordings.

-Press the reset button with the tip of a ball-point pen, paper clip, pin, or other small object. (see figure 5)

# Reformatting

If the KC400 is still unresponsive after reseting, we recommend reformatting it using your MAC/Windows computer.

\*NOTE\* Formatting the KC400 will permanently delete all files on the device.

#### Specs:

Audio Quality: 128kbps Audio Format: MP3 Recording Modes: Continuous Memory Size: 4/8/16 GB 64/128/256 hrs Recording Capacity: Battery Life: 10 hrs (recording) Compatibility: MAC/Windows

18g, L 75mm, D 14.37mm Weight/Dimensions:

devices. In order to give our customers the highest level of service, each product is backed by our 1yr warranty and live customer support. Our products are among the best on the market; we stand behind them 100%.

Note before using

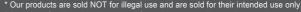

\* Our products are sold NOT for illegal use and are sold for their intended use only.

\* Please be familiar with all state and federal laws regarding audio recording.

\* Disassembling, modifying, abusing, or using it at the environment of low/high temperature or high humidity may cause it to malfunction.

(208) 557-9460